# ハードディスク内を整理整頓してパソコンを速くする

## ≪ ディスク内を清掃、ファイルを検査修正、ファイルの分断を連続化 ≫

2014(H26).8.5 T.Ogawa

HDD(ハードディスク)は、データ(書類、資料、画像、音楽、映像等)やソフト(OS、ユーティ リティ、アプリ、設定情報等)をファイルとして保管する装置です。

パソコンを使い続けているうちに、HDD 内に不要なファイルが溜まったり、ファイルが壊れたり見 つからなくなったり、ファイルが細切れ状態で保存されたりしてきます。これらがパソコンの処理速度 が遅くなる原因の一つです。Windows にはこれらによる遅さを軽減するための 3個のアプリ(1クリ ーンアップ<sup>(※1)</sup>、2エラーチェック<sup>(※2)</sup>、3デフラグ<sup>(※3)</sup>)が付属していますが使いづらいのが現状 です。

- (※1)不要になりゴミとなったファイルを削除して HDD の空き容量を増やす
- (※2)ファイルの所在不明や不具合を検査し、必要に応じて修正する
- (※3)細切れ状態で保存されたファイルを編集し連続して保存する最適化を行い、ファイルの 読込み速度を高速化する

今回の勉強では、定番のフリーソフト「すっきりデフラグ」を用いて一挙にディスク内を整理整頓し てパソコン処理速度を回復させる方法を勉強します。

なお「すっきりデフラグ」の処理時間は HDD (C:ドライブ) のサイズ、パソコンの処理速度、フラ グメント(ファイルの分断保存)の程度等により大きく変わりますが、数時間を要します。 しかし長時間かかっても大丈夫です。「すっきりデフラグ」には『処理終了後に自動的にシャットダウ ン』する機能があるので、夕方に処理を始めておくと翌朝には整理整頓が終わって自動的にシャットダ ウンし電源が切れています。

# 1. インストール

INASOFT イナソフト が作成・提供している「すっきりデフラグ」は多くの Web サイトで配布されていますが、 ここではフリーソフトで定評のある葱の粒の「すっきり!!デフラグ」のダウンロードページ (※) から ダウンロードしたものを CD-R に焼き付けて持参します。

 $(\%)$  URL: <http://www.forest.impress.co.jp/library/software/sukkiridfrg/>

#### 【Win. XP でのインストールの手順】

① ダウンロードした。「sdfr4.78.20\_setup.exe」をダブルクリックします。

② 「日本語」が選択されていることを確認した後、[OK]を クリックすると、 「すっきり!!デフラグセットアップ(すっきり!!デフラグセ ットアップウィザードの開始)]画面を表示

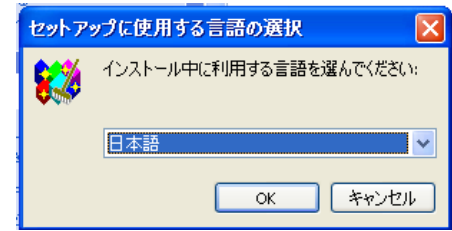

- ③ [次へ]をクリックすると、 [すっきり!!デフラグセットアップ (情報)]画面を表示
- ④ [次へ]をクリックすると、 [すっきり!!デフラグセットアップ (インストール先の指定)]画面を表 示≪画面を省略≫
- ⑤ [次へ]をクリックすると、 [すっきり!!デフラグセットアップ (プログラムグループの指定)]画面 を表示《画面を省略》

⑥ [次へ]をクリックすると、

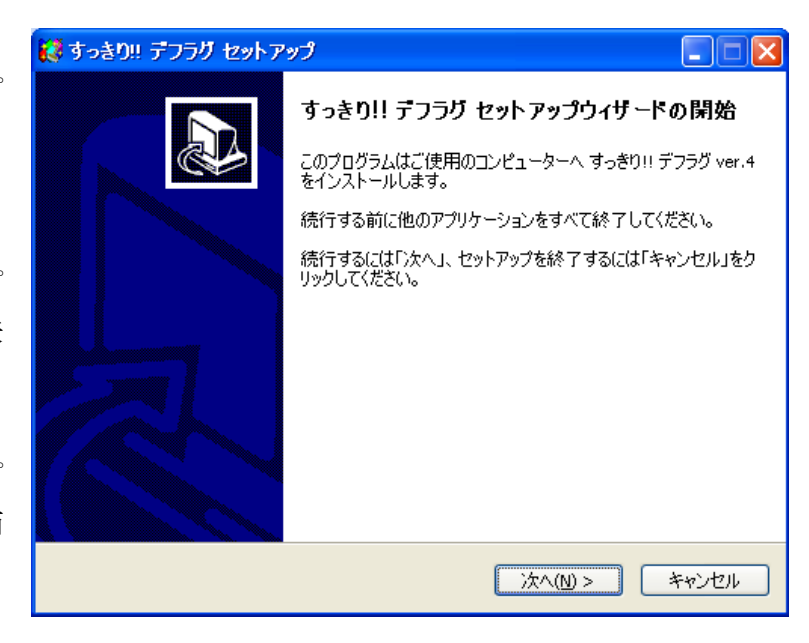

「すっきり!!デフラグセットアップ(追加タスクの選択)]画面を表示≪画面を省略≫

- ⑦ [次へ]をクリックすると、 「すっきり!!デフラグセットアップ(インストール準備完了)]画面を表示≪画面を省略≫
- ⑧ [インストール]をクリックして、 インストールを開始する

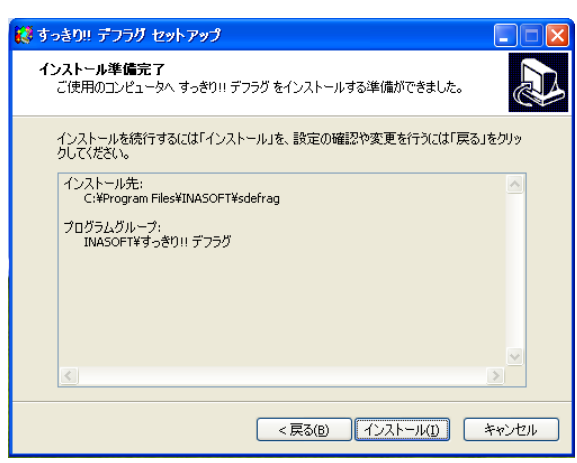

⑨ インストールが終了すると、[すっきり!!デフラグセットアップ(すっきり!!デフラグセットアップ ウィザードの完了)]画面を表示するので、

[すっきり!!デフラグを実行する] 右の□をクリック しチェックを外した後、

[完了]をクリックしてインストールを終了する

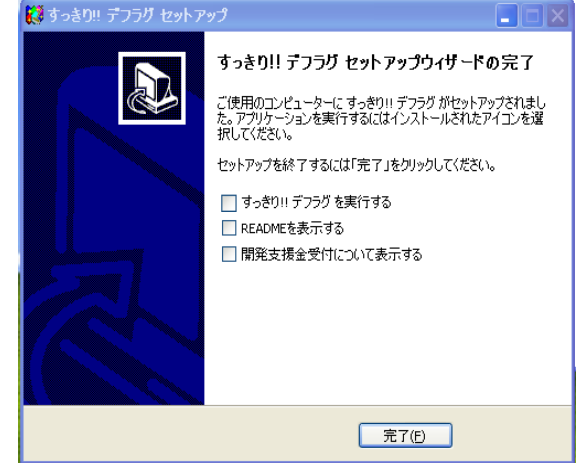

# 2. 暑い季節には発熱対策を行うこと

パソコン内には CPU やマザーボード等の消費電力の大きい部品があり、省電力化された最新のノー ト PC でも平均 15~20W 前後の電力を消費しています。パソコンの消費電力は殆どが熱になるので、 内部にある冷却ファンで内部の熱を追い出しています。

しかし夏場には室温が 30℃前後まで上昇するので、パソコン内部の温度が 40~50℃になります。し かも「すっきりデフラグ」が行うエラーチェックやデフラグは HDD をフル稼働させるので消費電力が 増えてパソコン内部の温度が更に上昇します。

これは加速度試験<sup>(※)</sup>をしているようなもので、パソコンの寿命を縮める要因の一つになります。た だし、1 日平均 5 時間使用して 5 年間とも言われているパソコンのハード寿命ですから、月間 10~20 時間しか使わないユーザーは問題なしかな・・・。ハード寿命の心配より、2~3 年毎にバージョンアッ プされ最大 10 年のサポートしかない Windows の寿命が先にきますよね。

(※)製品の寿命を試験するには膨大な時間と費用が必要です。そのため、製品の動作条件(温度、 速度、圧力等を上げる)を厳しくして劣化速度を加速してテスト期間を短縮することを加速 度試験という。この加速度試験がないと新製品の寿命は予測できません。

長時間にわたってパソコンを高温にすることは好ましくない。ましてや暑い真夏日/猛暑日に無策で 長時間パソコンを酷使することは好ましくないので、夏場に「すっきりデフラグ」を使用する場合は、 次のような発熱対策を行うことをお勧めします。

#### 【重要】夏場は、発熱対策が必要です!

夏場にパソコンを長時間使用する場合は、パソコンが高熱にならないように、❶部屋をエアコン で冷房、2ノートパソコン用クーラ (2500~3500円)で熱を発散、3扇風機の風を近くから当 て熱を発散、等々の対策を行うこと。

# 3. すっきりデフラグの実行

#### 【Win. XP での手順】

- ① [スタート]→[すべてのプログラム]
	- → [INASOFT] → [すっきり!!デフラグ] 右の▶
	- →「すっきり!!デフラグ]と順にクリックし起動すると、

「すっきりデフラグ(下記の危険があります。…)]画面を表示

### 【Windows 7 の場合】

- ① [スタート]→[すべてのプログラム] →[INASOFT]→[すっきり!!デフラグ] → [すっきり!!デフラグ] と順にクリックすると、[ユーザーアカウント制御] 画面を標示
- ② [はい]をクリックすると 7、 [すっきりデフラグ(下記の危険があります。…)]画面を表示

以下は、Win. XP での手順の②以降に準じる

② [次回からこの質問を行わない。]をクリックしチェックを付けた後。 [危険を承知で継続する]をクリックすると、

して、

[すっきりデフラグ(すっきりデフラグへようこそ)]画面を表示

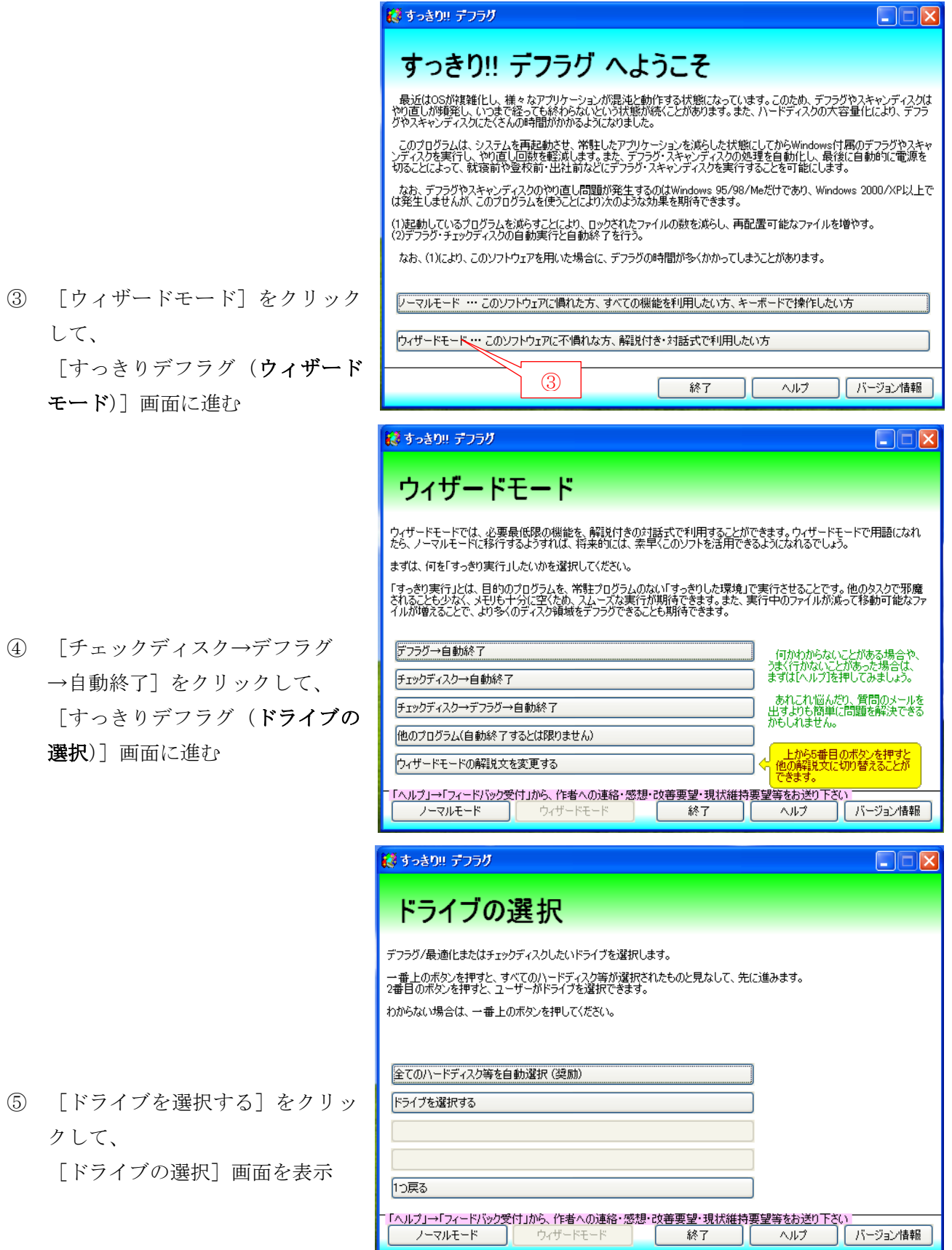

4

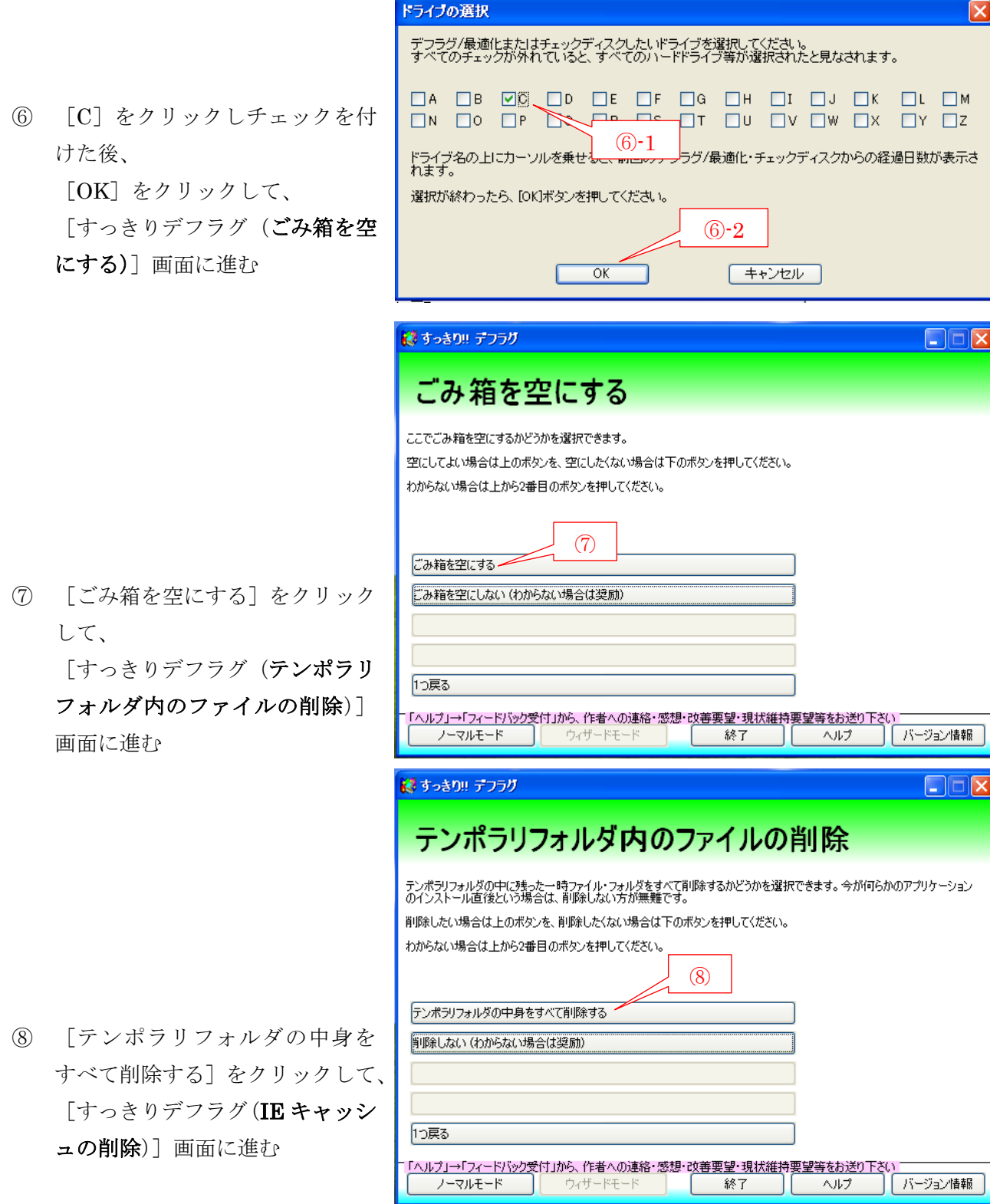

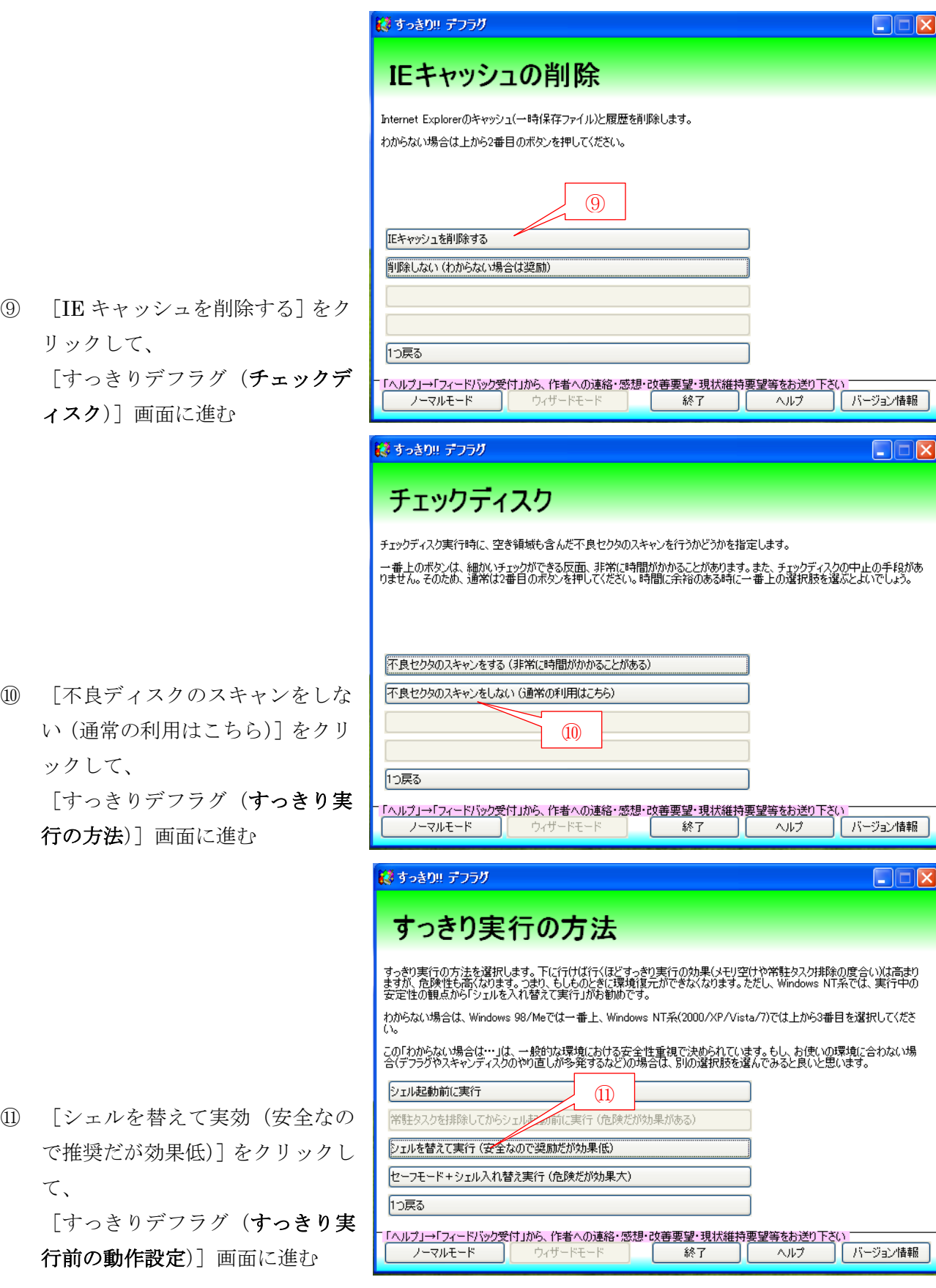

⑫ [すぐに実行する(奨励)]をクリ ックして、 [すっきりデフラグ(すっきり実 行後の設定)]画面に進む

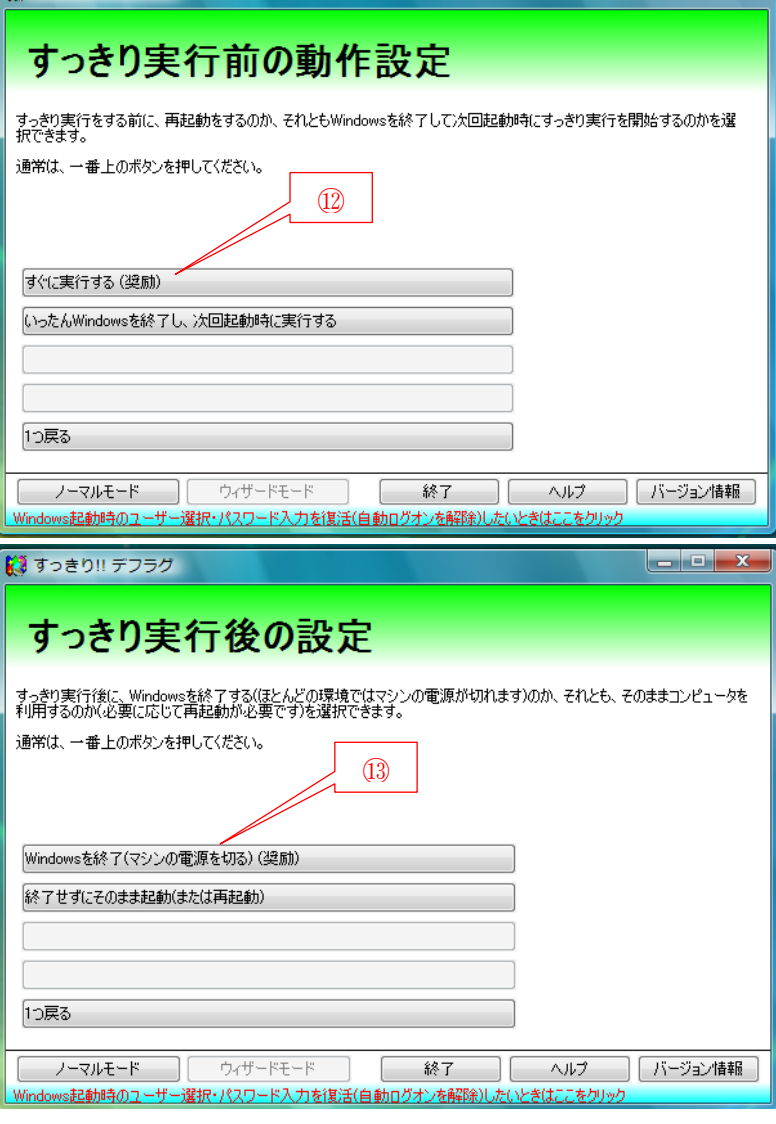

 $\begin{array}{c|c|c|c|c|c} \hline \textbf{--} & \textbf{--} & \textbf{--} \end{array}$ 

■ すっきり!! デフラグ

⑬ [Windows を終了(マシンの電源 を切る)(奨励)]をクリックして、 [すっきりデフラグ(準備完了)] 画面に進む

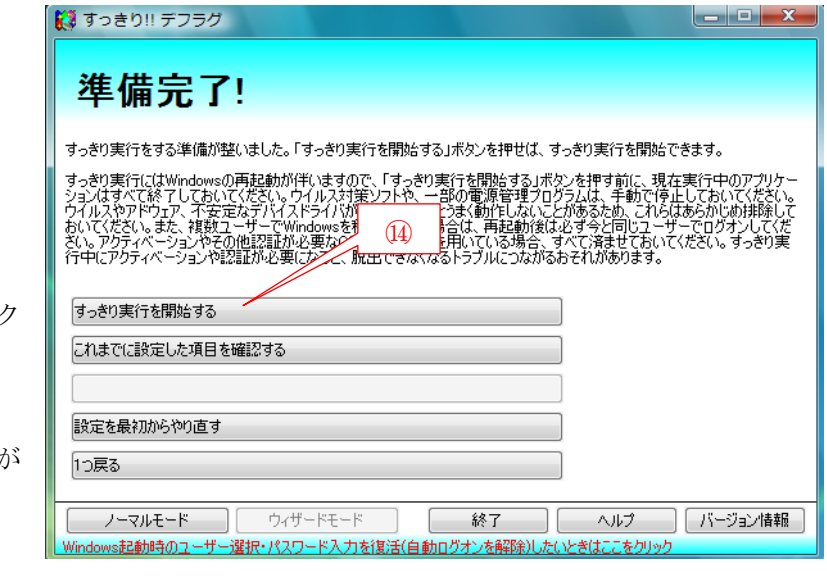

- ⑭ [すっきり実行を開始する]をク リックすると、 自動的にシャットダウンして、 「チェックディスク」ステップ 始まる
- ⑮ 「チェックディスク」ステップが終了すると、自動的に黒色の画面にかわる

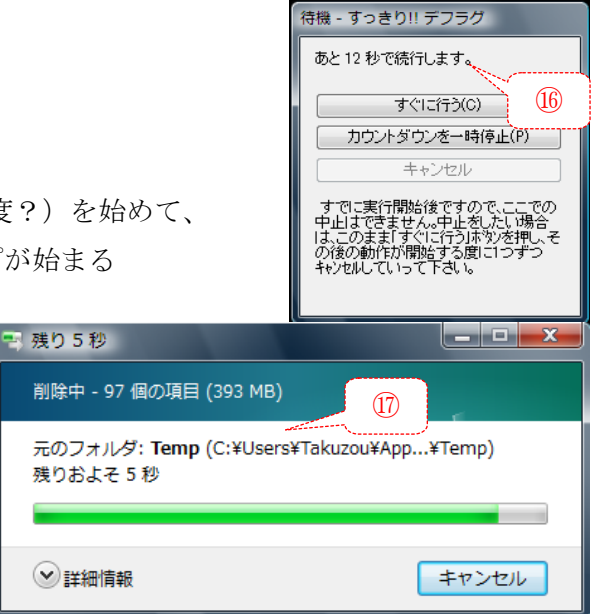

⑯ 準備のために待機状態のカウントダウン(30 秒程度?)を始めて、 カウントが終わると「不要ファイル削除」ステップが始まる

⑰ 指定した範囲の「不要ファイル削除」を行う

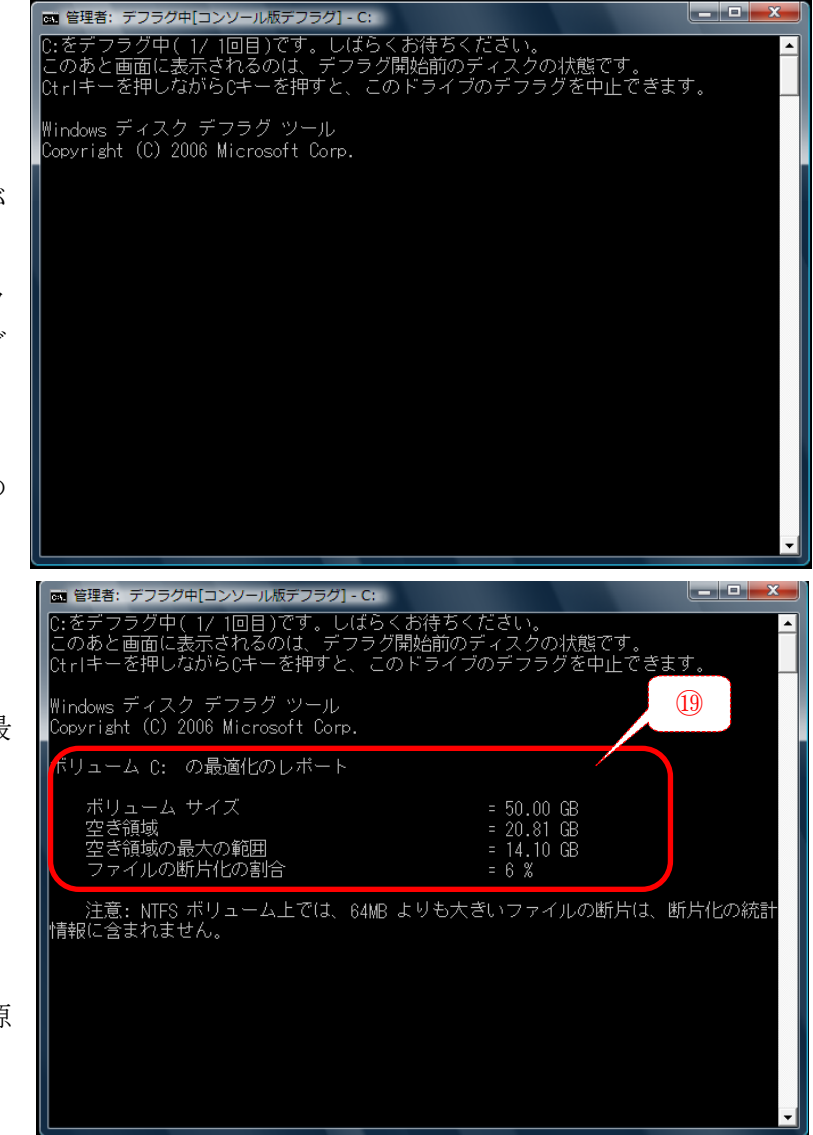

- ⑱ 「不要ファイル削除」ステップが 終わると、 主目的である「デフラグ」ステッ プが開始され、[管理者:デフラグ 中(コンソール版デフラグ):C ] が始まる ここでは最初に、デフラグ直前の ディスクの状態を調べる
- ⑲ ディスク状態を調べ終わると、 右図に示す[ボリューム C:の最 適化レポート]を表示した後、 デフラグ処理を始める。
- ⑳ デフラグが終わると、 自動的にシャットダウンして電源 が切れる